# Philippe Manoury *Pluton* 1988

AnniversaryEditionMax8 2021

# *<u>ircam</u>* **EZE** Centre Pompidou

The setup and the execution of the electroacoustic part of this work requires a Computer Music Designer (Max expert).

## **Table of Contents**

<span id="page-1-0"></span>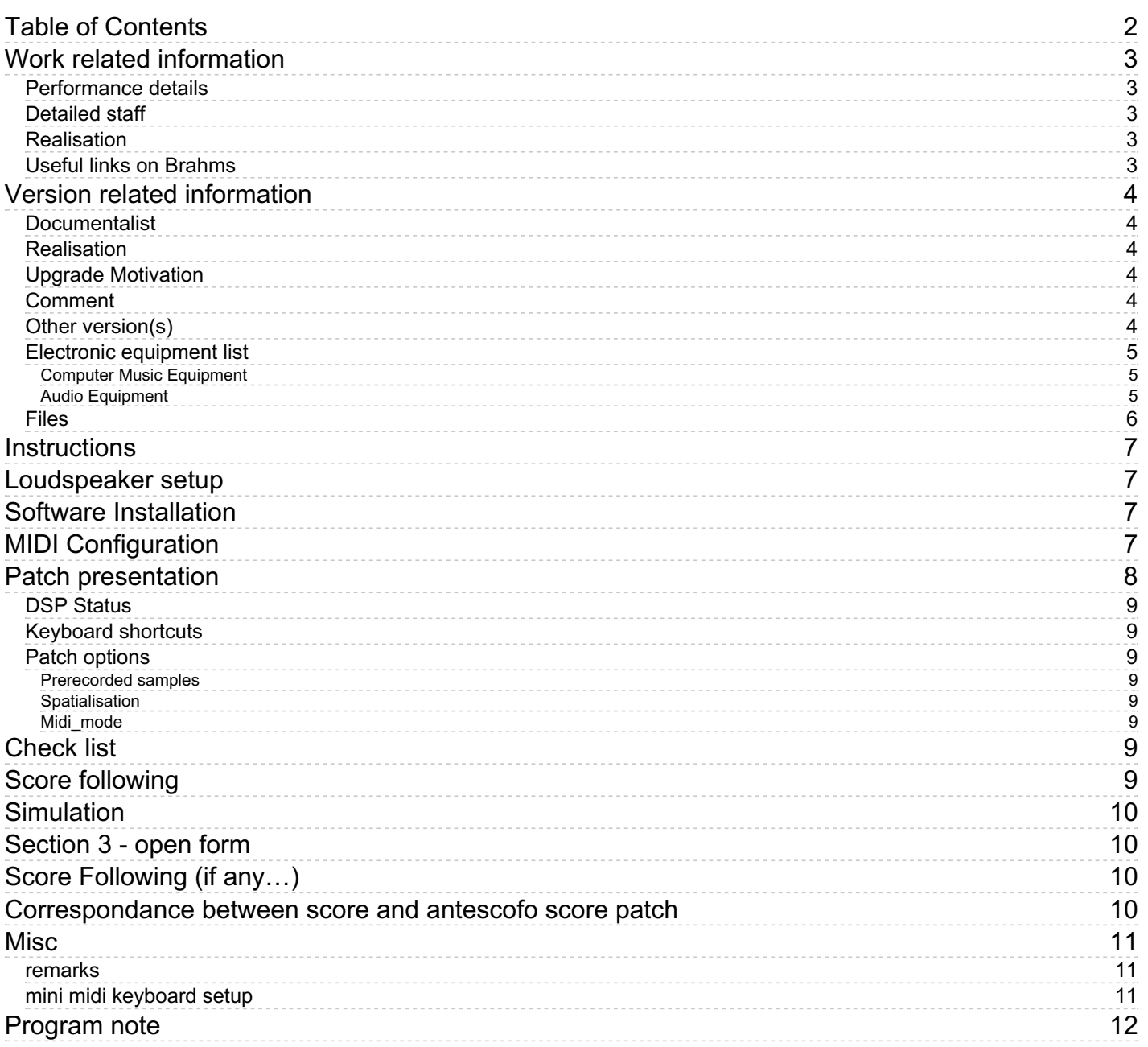

## <span id="page-2-0"></span>**Work related information**

#### <span id="page-2-1"></span>**Performance details**

July 14, 1988, France, Avignon, festival, carrière Callet

Publisher : Durand

#### <span id="page-2-2"></span>**Detailed staff**

electronic/MIDI keyboard/synthesizer

#### <span id="page-2-3"></span>**Realisation**

• Cort Lippe

#### <span id="page-2-4"></span>**Useful links on Brahms**

- *[Pluton](https://brahms.ircam.fr/en/works/work/10493/)* **for midi piano and real-time electronics (1988-1989), 55mn**
- **Philippe [Manoury](https://brahms.ircam.fr/en/composers/composer/2165/)**

# <span id="page-3-0"></span>**Version related information**

Performance date: June 23, 2022 Documentation date: Nov. 4, 2021 Version state: valid, validation date : April 24, 2023, update : March 8, 2024, 1:16 p.m.

#### <span id="page-3-1"></span>**Documentalist**

Serge Lemouton (Serge.Lemouton@ircam.fr)

You noticed a mistake in this documentation or you were really happy to use it? Send us feedback!

## <span id="page-3-2"></span>**Realisation**

- Serge Lemouton (Computer Music Designer)
- Dimitri Vassilakis (Performer)

Default work length: 55 mn

## <span id="page-3-3"></span>**Upgrade Motivation**

New version for Philippe Manoury's 70th birthday

## <span id="page-3-4"></span>**Comment**

This new version has been tested in concert. Nevertheless the patch requires some cleaning and is not yet in its final state.

## <span id="page-3-5"></span>**Other version(s)**

- Philippe Manoury Pluton [AnniversaryEditionPureData](https://brahms.ircam.fr/sidney/work/1685/) (May 5, 2022)
- Philippe [Manoury](https://brahms.ircam.fr/sidney/work/1343/) Pluton max7 (Aug. 26, 2019)
- Philippe [Manoury](https://brahms.ircam.fr/sidney/work/598/) Pluton Pluton Pure Data version (Pd 0.42 ou 0.43) (June 29, 2012)
- Philippe Manoury Pluton [fevrier-2011](https://brahms.ircam.fr/sidney/work/480/) (Feb. 7, 2011)
- Philippe Manoury Pluton [agora2008](https://brahms.ircam.fr/sidney/work/168/) (April 14, 2010)
- Philippe [Manoury](https://brahms.ircam.fr/sidney/work/38/) Pluton OS X Update (Sept. 11, 2005)
- Philippe Manoury Pluton [Max/MSP](https://brahms.ircam.fr/sidney/work/23/) (Jan. 1, 2002)

#### <span id="page-4-0"></span>**Electronic equipment list**

#### <span id="page-4-1"></span>**Computer Music Equipment**

- 1 iPad *Tablets* (Apple)
- 1 Max 8 *Max* (Cycling74)
- 1 antescofo~ *External objects* (Ircam)
- 1 Ircam Spat *Library* (Ircam) version 5
- 1 Mira *Library* (Cycling74)
- 1 MIDI Keyboard *MIDI Keyboard* 2 octaves

#### <span id="page-4-2"></span>**Audio Equipment**

- 6 Loudspeaker *Loudspeakers*
- 1 subwoofer *Subwoofers*

## <span id="page-5-0"></span>**Files**

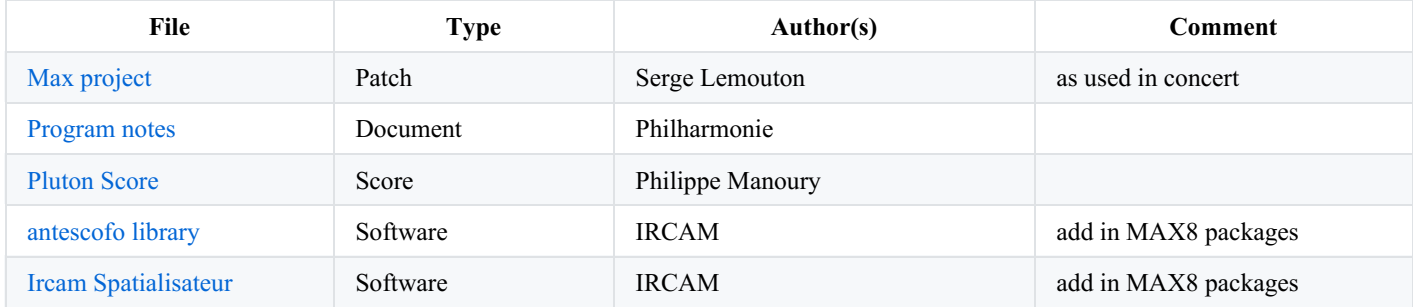

### <span id="page-6-0"></span>**Instructions**

4 】

 $\frac{6}{4}$ 

## <span id="page-6-1"></span>**Loudspeaker setup**

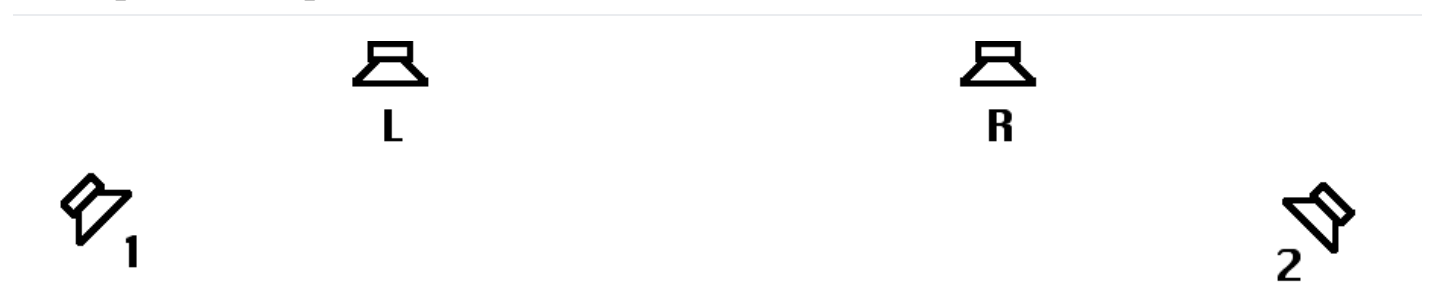

Ц3

5

## <span id="page-6-2"></span>**Software Installation**

- Copy the *Pluton2020-max8-v3.0* folder into a new folder exactly named *Pluton2020-max8-v3.0* on your hard disk
- Install the *antescofo* package
- Install the *spat5* package
- Open *Pluton2020-max8-v3.0.maxproj* with max8

# <span id="page-6-3"></span>**MIDI Configuration**

Depending on your MIDI mixer, you may have to change the patch's initial MIDI configuration. Go to the p MIDI-mix > patcher MIDIMix subpatcher, and adjust the parameters according to your needs. Or you can alternately reprogram your MIDI device: the Max patch expects MIDI Control Change messages from controllers number 71 to 76 respectively.

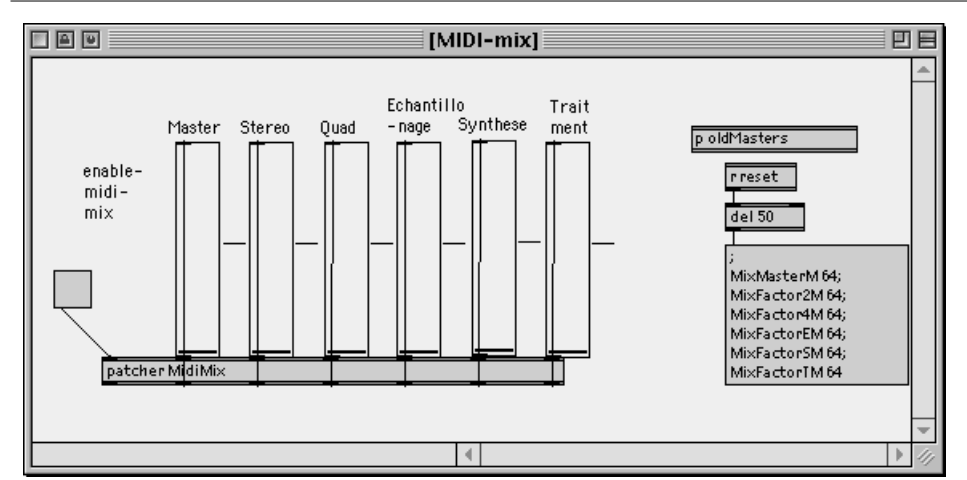

## <span id="page-7-0"></span>**Patch presentation**

peak 0.00%

 $reset$ 

overload •

I/O vector size 1024

overdrive On

interrupt On

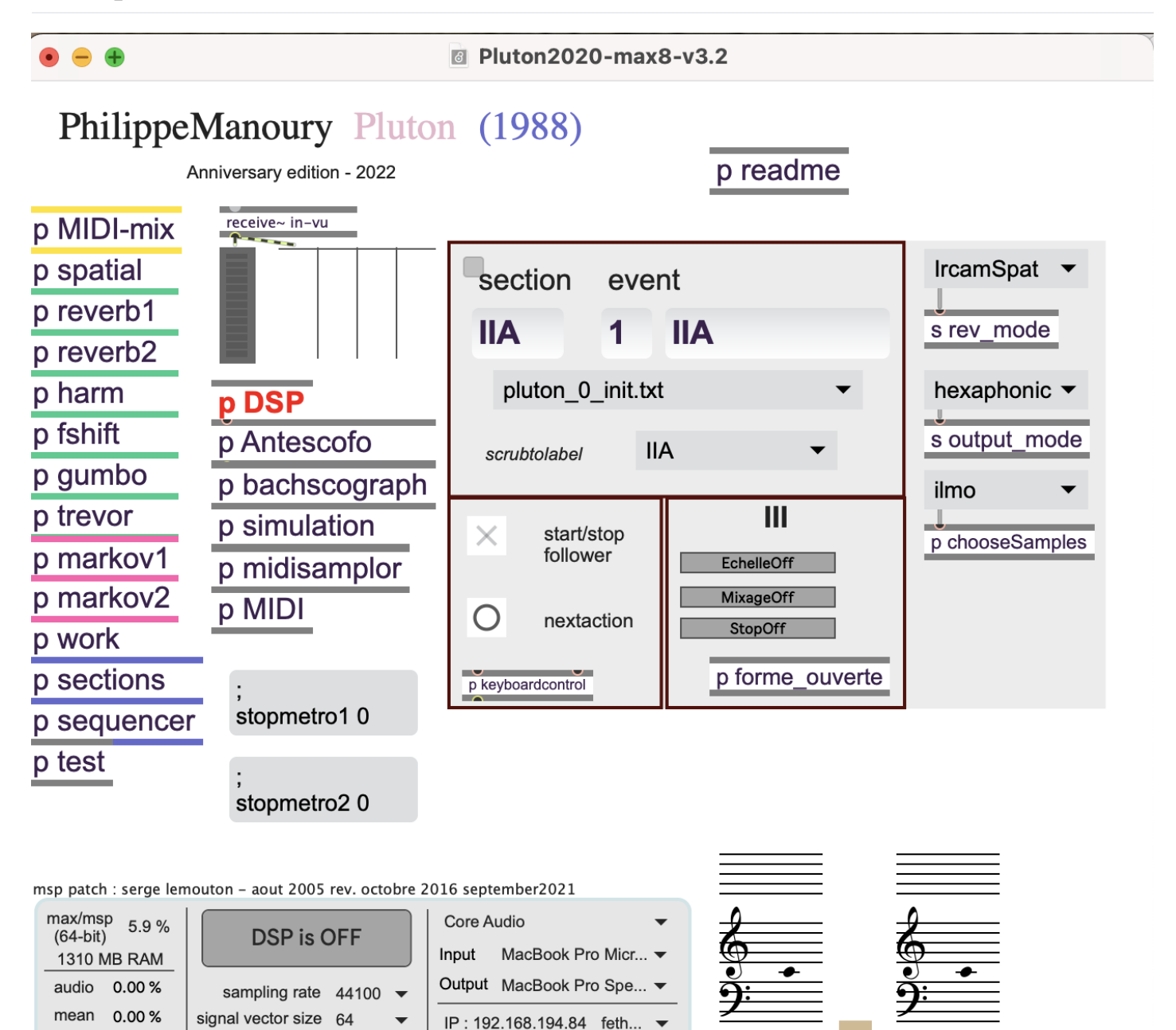

disk free

138.90 Go

Mac OS -1 -1 -1

RAM: 32768 MB

16 cores 2400 Mhz

### <span id="page-8-0"></span>**DSP Status**

- $\bullet$  SR : 48k
- $\bullet$  iovs : 64
- signal vector size : 64
- overdrive on
- audio interrupt on (**mandatory**)

#### <span id="page-8-1"></span>**Keyboard shortcuts**

- right arrow : play next event (antescofo nextlabel)
- space bar : play next action (subevent, see score)
- left arrow : play previous cue (previous label)
- up arrow : play aleatoric chord to markov matrix for end of section IIF
- $\bullet$  c : switch follower on/off

#### <span id="page-8-2"></span>**Patch options**

#### <span id="page-8-3"></span>**Prerecorded samples**

it exists two versions of the prerecorded samples : one by Ilmo Ranta (recorded in 1995 for the Ondine CD) and the other recorded in 2021 by Dimitri Vassilakis (on a Bosendorfer). You can choose one or the other using the *ChooseSample* menu.

#### <span id="page-8-4"></span>**Spatialisation**

You can use the chowning reverberator (used in the genuine 1988 version of *Pluton*) instead of the Ircam Spatialisateur using the *rev\_mode* menu.

#### <span id="page-8-5"></span>**Midi\_mode**

The *midi* mode message controls how MIDI informations coming from the MIDI piano are replaced in this version : midi\_mode :

- antescofo midifile : le midi est joué à partir defichier midi chargé et lus par antescofo:@midi\_read
- antescofo seq2 : midi joué à partir des messages tnote2 generes par la fonction @pluton note dans la prtition antescofo
- antescofo : midi detecté et renvoyé par antescofo avec velocité detectée par detection d'amplitude sur le signal
- antescofo novel : midi joué à partir des messages tnote generes par la fonction @pluton note ou @pluton chord dans la prtition antescofo
- fiddle : (pour III.E, S et M, IVD.10) use fiddle !
- transcribe ; arshia cont object (IIF10 à 27)

# <span id="page-8-6"></span>**Check list**

- dsp on
- check the piano microphones
- check the mixer (Mira or midi mixer)
- to initialize everything :
	- select *pluton\_0\_init* in the antescofo score selection menu on the main window
- $\bullet$ to start section 1
	- $\circ$  select \*pluton I v4/asco.txt"

# <span id="page-8-7"></span>**Score following**

If you don't have a piano midi, real time piano score following is not reliable enough to be used for the synchronisation of the whole piece. The Computer Music performer should be ready to trigger manually the cues using the computer keyboard or any other midi device.

- sub-events triggered with the space bar (cf keyboard shortcuts)
	- $0$  II.7
	- $\circ$  II.8
- $\circ$  II.25
- $\circ$  II.26
- $\circ$  IIF.21
- $O$  III.R1, R2, R3
- aleatoric chord with arrow up (cf keyboard shortcuts) at IIF.27

# <span id="page-9-0"></span>**Simulation**

To test the patch and rehearse without the pianist you can use the provided recording of the solo piano part (audio and midi were recorded simultaneously). This allows you to test the patch (sound transformation and score following) before the rehearsal.

- open the simulation patcher,
- initialize the section you want to test on the main patch
- select the section in the patcher simulation
- play the simulation
- $\bullet$ the patch should follow the simulation and work automatically

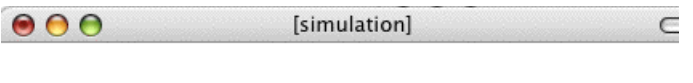

#### Simulation:

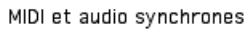

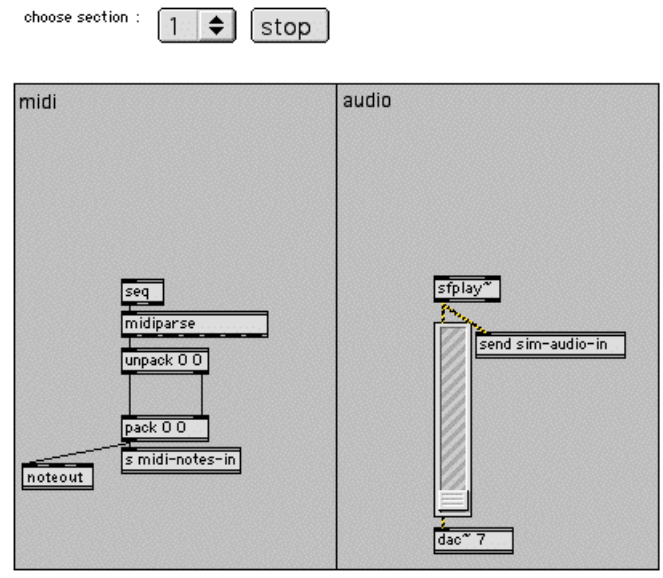

# <span id="page-9-1"></span>**Section 3 - open form**

The order of section III sequence is fixed as followed :

R1 A3 A2 R2 A1 R3 E R4 R5 M R6 A4 A5 R7 R8 R9 S If you want to change this order you can generated a new antescofo score using the javascript script in the subpatch entitled *forme\_ouverte*

# <span id="page-9-2"></span>**Score Following (if any…)**

Open the *bachscograph* subpatcher to monitor score following.

Follow the performance, in order to re-synchronize the score follower if it gets lost…

If the score follower lags behind, you can advance events manually by clicking the advance events button. If it gets in advance, you can disable/enable the follower with the start/stop follower toggle.

# <span id="page-9-3"></span>**Correspondance between score and antescofo score patch**

SECTIONS :

- 1 I
- $\bullet$  2 II
- $\bullet$  3 IIF p.19
- 21 III p.26 (forme ouverte)
- 22 p.28 (simulation part31)
- 31 IVA p.29
- 32 IVB
- 33 IVC
- $34$  IVD
- 40 VA (Cadenza)
- 41 VB p.49
- 42 VD
- $\bullet$  43 VE
- $44 VF$

# <span id="page-10-0"></span>**Misc**

#### <span id="page-10-1"></span>**remarks**

- In the DSP patch the "stereo" is indeed mono !!!
- if you own a midi piano we recommand to use the pure data version of the patch

## <span id="page-10-2"></span>**mini midi keyboard setup**

To perform the "sequences fonctionnelles" in section III, an optional midi keyboard (played by the pianist) can be used to replace the silent notes from the original version. (cf the *miniKeyboard* subpatch in the *MIDI* patch) notes :

- section E :
	- $\circ$  G# (midi 56) : start
	- $\circ$  A (57) : stop
- section M :
	- F#  $(54)$  : start
	- $\circ$  G (55) : stop
- section S :
	- $\circ$  Bb (58) : start
	- $\circ$  B (59) : stop

#### C IRCAM (CC) BY-NG-ND

This documentation is licensed under a Creative Commons [Attribution-NonCommercial-NoDerivatives](http://creativecommons.org/licenses/by-nc-nd/4.0/) 4.0 International License.

## <span id="page-11-0"></span>**Program note**

*Pluton* est la seconde d'un cycle d'œuvres réalisées à l'Ircam avec la collaboration scientifique du mathématicien américain Miller Puckette. Outre le fait que toutes ces œuvres se rejoignent autour de noyaux musicaux communs voyageant de pièces en pièces, elles ont surtout la caractéristique d'explorer les relations entre instruments acoustiques et systèmes informatiques en temps réel. Ce cycle comprends *[Jupiter](https://brahms.ircam.fr/en/works/work/10482/)* pour flûte et ordinateur, *[Neptune](https://brahms.ircam.fr/en/works/work/10489/)* pour trois percussions et ordinateur ainsi que *La [Partition](https://brahms.ircam.fr/en/works/work/10483/) du Ciel et de l'Enfer* pour orchestre et ordinateur.

C'est à partir de *Pluton* que Philippe Manoury a élaboré sa conception des « partitions virtuelles », qui représente la base théorique de tout le travail qu'il a effectué à l'Ircam. Le principe en est la détection et le suivi par une machine en temps réel du jeu de l'interprète afin de pouvoir intégrer certaines données de l'interprétation à la composition. Grâce au programme Max que Miller Puckette a élaboré pour cette œuvre, l'ordinateur peut évaluer avec une très grande finesse les éléments d'interprétation du pianiste tels que les attaques, les dynamiques, le tempo, etc. Ces éléments, une fois détectés, peuvent être utilisés pour modifier soit la diffusion sonore, soit le discours musical lui-même. Ainsi, la manière dont joue le pianiste peut avoir des répercussions importantes sur la physionomie de l'œuvre. Il ne s'agit en aucun cas d'improvisation, tout étant rigoureusement noté sur la partition instrumentale, mais de prendre en compte les fluctuations incessantes qui ont été, de tout temps, le propre de tout interprète. La différence étant que les écarts de l'interprétation – tout le monde sait que personne ne joue deux fois de la même manière une œuvre – sont ici facteurs de transformation de l'œuvre elle-même. Lorsqu'on sait qu'une machine peut détecter jusqu'à cent-vingt-sept manières différentes d'attaquer une note de piano, on a une idée des possibilités offertes.

Le piano est ici environné de haut-parleurs retransmettant soit de la musique de synthèse, soit des transformations des propres sons du piano au moment ou le pianiste les produit. Le dispositif de concert comporte six sorties sonores indépendantes, permettant des processus de spatialisation sophistiqués. D'abord composé pour la machine 4X, cette œuvre a été portée à plusieurs reprises, et utilise à présent un ordinateur muni du logiciel Max.

Lors de sa création au Festival d'Avignon en 1988 par le pianiste japonais Ichiro Nodaïra, *Pluton* comportait quatre sections enchaînées et totalisant une durée de vingt-cinq minutes. Philippe Manoury a, depuis, considérablement étendu la forme initiale en ajoutant une dernière section qui se comporte comme un gigantesque amplification de tout le début. Dans sa version définitive, datant de 1989, *Pluton* comporte donc cinq sections :

1. *Toccata,* sorte d'introduction en force sur des notes répétées

2. *Antiphonie*, où, comme son nom l'indique, sont opposées des plages d'aspect contemplatif avec une seconde toccata plus active.

3. *Séquences* dans laquelle le piano engendre et contrôle tout l'environnement sonore.

4. Modulations ou la qualité des sons de synthèses dépendent de la manière dont le pianiste interprètera sa partition.

5. *Variations*, débutant par une longue cadence très virtuose du piano solo avant de s'enchaîner sur un gigantesque final représentant une excroissance de la toccata du début.

Le titre *Pluton*, contrairement à ce qui a souvent été dit, ne fait pas référence aux planètes mais à la mythologie gréco-latine. L'œuvre mettant en ressource de nombreux processus souterrains (car le plus souvent cachés dans la machine et non visibles sur scène), le titre fait ici référence au dieu de l'enfer et aux feux souterrains appelés feux plutoniens. Cette œuvre réalisée à l'Ircam a été composée avec la collaboration scientifique de Miller Puckette, à qui elle est dédiée, et l'assistance technique de Cort Lippe.

www.philippemanoury.com

Version documentation creation date: Nov. 4, 2021, 3:15 p.m., update date: March 8, 2024, 1:16 p.m.